**Vol. 9, No. 1, April 2016 ISNN 1979 - 5661** 

# **IMPLEMENTASI AUGMENTED REALITY (AR) MENGGUNAKAN UNITY 3D DAN VUPORIA SDK**

# **Ida Bagus Made Mahendra<sup>1</sup>**

Program Studi Teknik Informatika, Jurusan Ilmu Komputer, Fakultas Matematika dan Ilmu Pengetahuan Alam, Universitas Udayana Email: ibm.mahendra@cs.unud.ac.id<sup>1</sup>

### **ABSTRAK**

*Augmented Reality (AR), adalah teknologi dengan konsep menggabungkan dimensi dunia nyata dengan dimensi dunia maya yang di tampilkan secara realtime. Hal ini dilakukan dengan cara menampilkan objek 3D pada marker yang sudah di tentukan, adalah sebuah pola khusus yang bersifat unik dan dapat dikenali oleh aplikasi. Smartphone memungkinkan pengembangan aplikasi Augmented Reality dengan murah serta dapat diakses oleh banyak pengguna.*

*Augmented Reality dapat dimanfaatkan dalam berbagai bidang salah satunya adalah media pembelajaran untuk melihat langsung binatang, sehingga dapat digunakan sebagai media pemblajaran baru yang interaktif dan diharapkan dapat memacu minat dari kalangan banyak untuk belajar dengan memanfaatkan semartphone yang dipadukan dengan Augmented Reality, selain karena teknologi yang berkembang terus saat ini dengan banyak fitur-fitur baru di dalamnya, maka metode pembelajaran juga harus berkembang seiring dengan majunya perkembangan teknologi saat ini.*

*Dalam hasil penelitian yang telah di lakukan bahwa hasil dari penerapan Augmented Reality (AR) telah berhasil di implementasikan pada smartphone berbasis Android dan iOS dengan menerapkan object 3D binatang ( kuda ) yang ditampilkan ketika smartphone dengan sistem operasi Android atau iOS mentrigger kartu yang berisi pola gambar kuda.*

*Kata Kunci : Augmented Reality, Android, iOS, pembelajaran interaktif*

## **ABSTRACT**

*Augmented Reality (AR), is a technology with the concept of combining the dimensions of the real world with virtual worlds are displayed in real time. This is done by displaying 3D objects on a marker that has been specified, is a special pattern that is unique and can be recognized by the application. Smartphone allows the development of Augmented Reality applications with cheap and accessible by many users.*

*Augmented Reality can be utilized in various fields one of which is the learning media to look directly at the animal, so it can be used as a learning media with new interactive and is expected to spur interest among lots to learn by utilizing smartphone combined with Augmented Reality, in addition to developing technology continues today with many new features in them, then learning methods must evolve along with the advance of technological development today.*

*In the research that has been done that the result of the application of Augmented Reality (AR) has succeeded in implemented on smartphones based on Android and iOS by applying object 3D animals (horses) that is displayed when a smartphone with Android operating system or iOS triggering a card containing the image pattern horse.*

*Keywords : Augmented Reality, Android, iOS, interactive learning*

## **1 PENDAHULUAN**

Augmented Reality (AR) adalah sebuah variasi dari lingkungan virtual atau lebih sering disebut dengan Virtual Reality (VR). Teknologi VR benar-benar membuat pengguna tenggelam dalam sebuah lingkungan sintetik. Ketika pengguna tenggelam dalam lingkungan tersebut, pengguna

tidak bisa melihat dunia nyata. Sebaliknya, teknologi AR pengguna dapat melihat dunia nyata, dengan objek-objek virtual yang ditambahkan ke dunia nyata (Azuma, 1997). Jadi, pengguna melihat objek-objek virtual dan objek-objek nyata berada pada suatu tempat yang sama.

Pada saat ini Augmented Reality semakin berkembang dan mulai banyak juga aplikasi maupun library yang digunakan untuk mengembangkan Augmented Reality. Misalnya ARToolkit, Flartoolkit, Goblin, dan lain-lain. Augmented reality membutuhkan video streaming dengan kamera yang digunakan sebagai sumber masukan gambar, kemudian melacak dan mendeteksi marker(penanda). Setelah marker terdeteksi maka akan muncul model 3D dari suatu barang. Model 3D ini dibuat dengan menggunakan perangkat lunak untuk desain 3D, misalnya 3DS Max, Blender dan lain lain.

Augmented reality telah diterapkan pada berbagai bidang, seperti kedokteran, hiburan, militer, desain, robotik, dan lain-lain. Augmented reality juga telah diaplikasikan dalam perangkat-perangkat yang digunakan oleh banyak orang seperti pada ponsel.

kartu tag yang digunakan adalah sebuah kartu yang berisi dengan gambar. kartu ini nantinya akan berisi informasi nama hewan dan gambar dari hewan . Dengan menggunakan kartu, user dapat melihat lihat apa saja interaksi yang ada pada kartu tersebut . Dengan memanfaatkan teknologi augmented reality pada kartu, model dari hewan bisa ditampilkan secara virtual sehingga user bisa mengetahui bentuk dan animasi interaksi dari hewan yang di tampilkan dan juga dapat menarik minat untuk belajar lebih lanjut dengan hewan tersebut. Selain itu dengan memanfaatkan kartu ini, user mobil tidak harus melihat satwa binatang ke kebun.

Penelitian ini bertujuan untuk mengembangkan aplikasi yang dapat menampilkan model binatang 3D dalam lingkungan augmented reality sehingga proses pemblajaran tidak membosankan sehingga pada tahap ini proses pemblajaran memiliki metode baru yang lebih interaktif dengan memanfaatkan teknologi yang sedang berkembang saat ini.

### **2 MODEL, ANALISIS, DESAIN, DAN IMPLEMENTASI**

#### **2.1 Materi dan Metode**

Ada beberapa metode yang dapat digunakan pada augmented reality yaitu salah satunya adalah Marker Based Tracking. Marker ini biasanya merupakan suatu ilustrasi hitam dan putih persegi dengan batas hitam tebal dan latar bealkang yang berwarna putih, pada penelitian ini menggunakan marker yang berisi pola dari gambar binatang . Pada komputer anda dapat mengenali posisi dan orientasi objek marker tersebut dan menciptakan sebuah dunia virtual 3D yaitu titik (0,0,0) dan sumbu yang terdiri dari X,Y dan Z. Marker Based Tracking ini sudah lama dikembangkan mulai sejak tahun 1980an dan mulai dikembangkan dalam penggunaan Augmented Reality.

1. Unity 3D

Unity 3D adalah sebuah game engine yang berbasis cross-platform. Unity dapat digunakan untuk membuat sebuah game yang bisa digunakan pada perangkat komputer, ponsel pintar android, iPhone, PS3, dan bahkan X-BOX. Unity adalah sebuah sebuah tool yang terintegrasi untuk membuat game, arsitektur bangunan dan simulasi. Unity bisa untuk games PC dan games Online. Untuk games Online diperlukan sebuah plugin, yaitu Unity Web Player, sama halnya dengan Flash Player pada Browser. Unity tidak dirancang untuk proses desain atau modelling, dikarenakan unity bukan tool untuk mendesain. Jika ingin mendesain, pergunakan 3D editor lain seperti 3dsmax atau Blender. Banyak hal yang bisa dilakukan dengan unity, ada fitur audio reverb zone, particle effect, dan Sky Box untuk menambahkan langit. Fitur scripting yang disediakan, mendukung 3 bahasa pemrograman, JavaScript, C#, dan Boo. Flexible and EasyMoving, rotating, dan scaling objects hanya perlu sebaris kode. Begitu juga dengan Duplicating, removing, dan changing properties. Visual Properties Variables yang di definisikan dengan scripts ditampilkan pada Editor. Bisa digeser, di drag and drop, bisa memilih warna dengan color picker. Berbasis .NET. Artinya penjalanan program dilakukan dengan Open Source .NET platform, Mono.

#### 2. Vuporia SDK

Vuforia adalah Augmented Reality Software Development Kit (SDK) untuk perangkat mobile yang memungkinkan pembuatan aplikasi AR. SDK Vuforia juga tersedia untuk digabungkan dengan unity yaitu bernama Vuforia AR Extension for Unity. Vuforia merupakan SDK yang disediakan oleh Qualcomm untuk membantu para developer membuat aplikasi-aplikasi Augmented Reality (AR) di mobile phones (iOS, Android). SDK Vuforia sudah sukses dipakai di beberapa aplikasi-aplikasi mobile untuk kedua platform tersebut. AR Vuforia memberikan cara berinteraksi yang memanfaatkan kamera mobile phones untuk digunakan sebagai perangkat masukan, sebagai mata elektronik yang mengenali penanda tertentu, sehingga di layar bisa ditampilkan perpaduan antara dunia nyata dan dunia yang digambar oleh aplikasi.

#### **2.2 Implementasi**

Pada tahap implementasi program, terdapat beberapa hal yang sangat penting dalam membagun aplikasi pemblajaran AR ini, terutama bagaimana membuat object kuda tampil hanya ketika kamera smartphone mentriger gambar tag, Berikut ini akan dipaparkan implementasi program dari aplikasi pemblajaran intraktif dengan AR :

#### **2.2.1 Membuat Object Model 3D**

Untuk membuat object 3d disarankan bisa dengan menggunakan aplikasi lain selain unity seperti 3DS MAX, Autodeks Maya, Blender, dll . karena pada unity hanya custom dalam membuat bagaimana object 3d yang ada agar bisa tampil pada tag kartu nantinya , seperti menampilkan animasi, suara dan interaksi pada object kuda

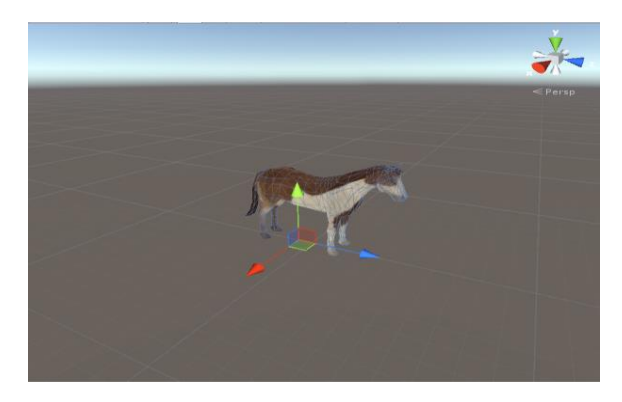

Gambar 2.2.1 - model 3d dari kuda yang sudah di import ke unity beserta rig di dalamnya

### **2.2.2 Membuat Mecanim ( Animation Controller )**

untuk membuat mecanim pada unity 3d (animation controller ) pertama-tama harus di siapkan animasi pendukung dari model 3d, seperti horse\_ idle (animasi ketika model kuda diam), animasi horse\_run (animasi ketika kuda berlari ) dan animasi horse\_walk (animasi ketika model kuda berjalan), ketiga animasi tersebut akan disambungkan dan triggernya menggunakan mecanim ini seperti gambar-2.2.2 .

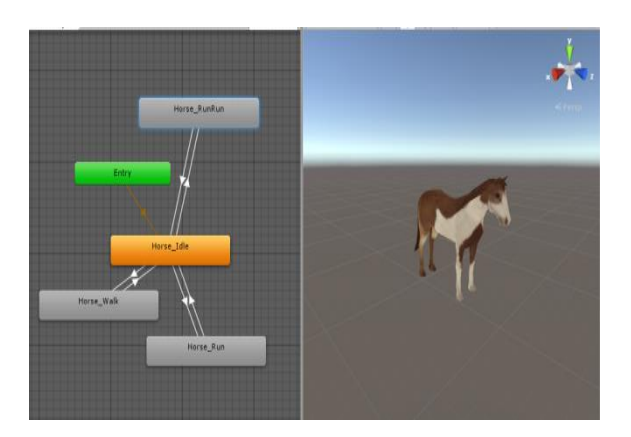

Gambar 2.2.2- model kuda mecanim beserta relasi dari animasi-animasinya

#### **2.2.3 Persiapan kartu dengan Pola**

untuk membuat aplikasi AR Marker Based Tracking hal yang paling utama yang diperlukan adalah tag kartu yang berisi pola gambar, sehingga aplikasi dapat menditeksi pola tersebut dan menampilkan object 3d yang sudah di set sebelumnya di dalam unity. pola gambar tersebut akan dimasukkan ke dalam database SDK vuporia dan penanganan interaksi animasi yang ada pada object yang ditampilkan lewat tag kartu tersebut akan di handel oleh unity beserta programmingnya. berikut ini merupakan gambar tag kartu dengan pola kuda seperti pada gambar 2.2.3 .

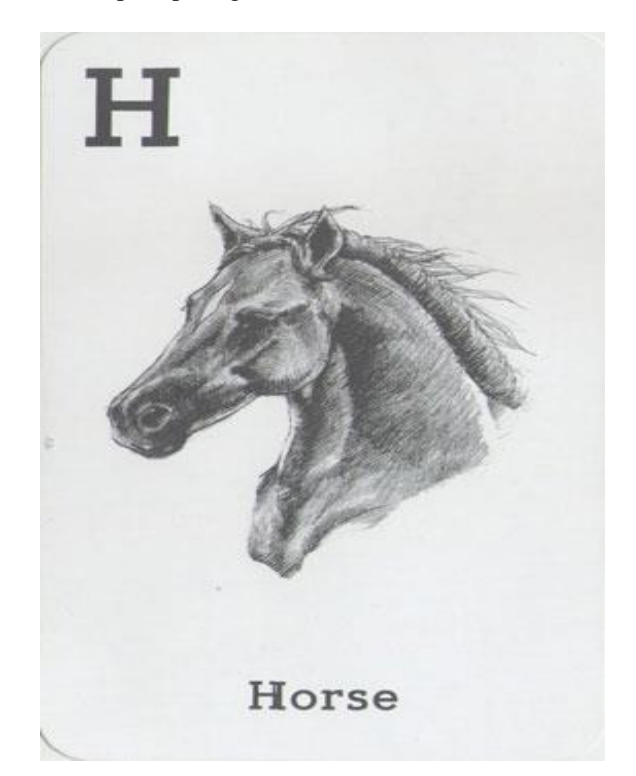

Gambar 2.2.3-kartu dengan pola kuda

#### **2.2.4 Integrasi SDK Vuporia di UNITY 3D**

Untuk membuat aplikasi AR pertama-tama instal SDK vuporia pada unity 3d, setelah SDK vuporia sudah terintegrasi dengan UNITY 3D maka hal selanjutnya yang dilakukan adalah mendapatkan app license key dari gambar yang sudah di upload ke website vuporia, jika sudah mendapatkan app license key tersebut, masukkan kode app license key ke dalam camera yang sudah terintegrasi SDK vuporia pada unity 3d, seperti pada gambar gambar 2.2.4

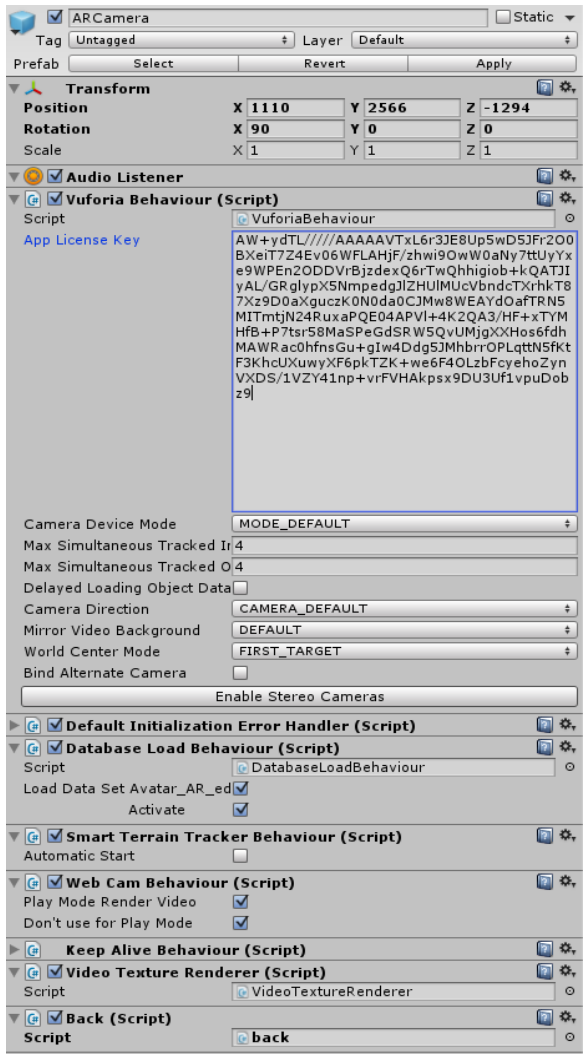

Gambar 2.2.4 - integrasi sdk vuporia ke dalam maincamera unity 3d

Potongan program untuk memanggil object kuda dan mengaktifkan suara serta mentrigger animasi ketika kamera pada smartphone mendetect adanya target dengan tag kuda.

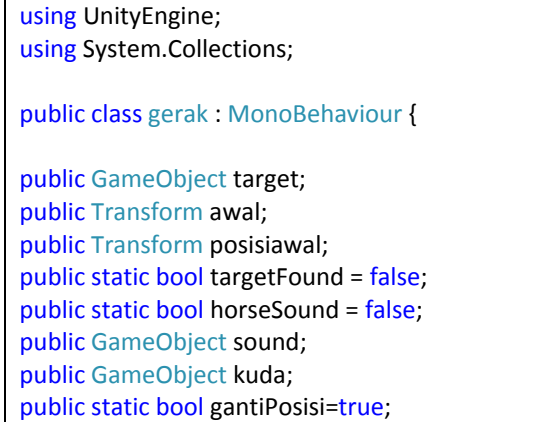

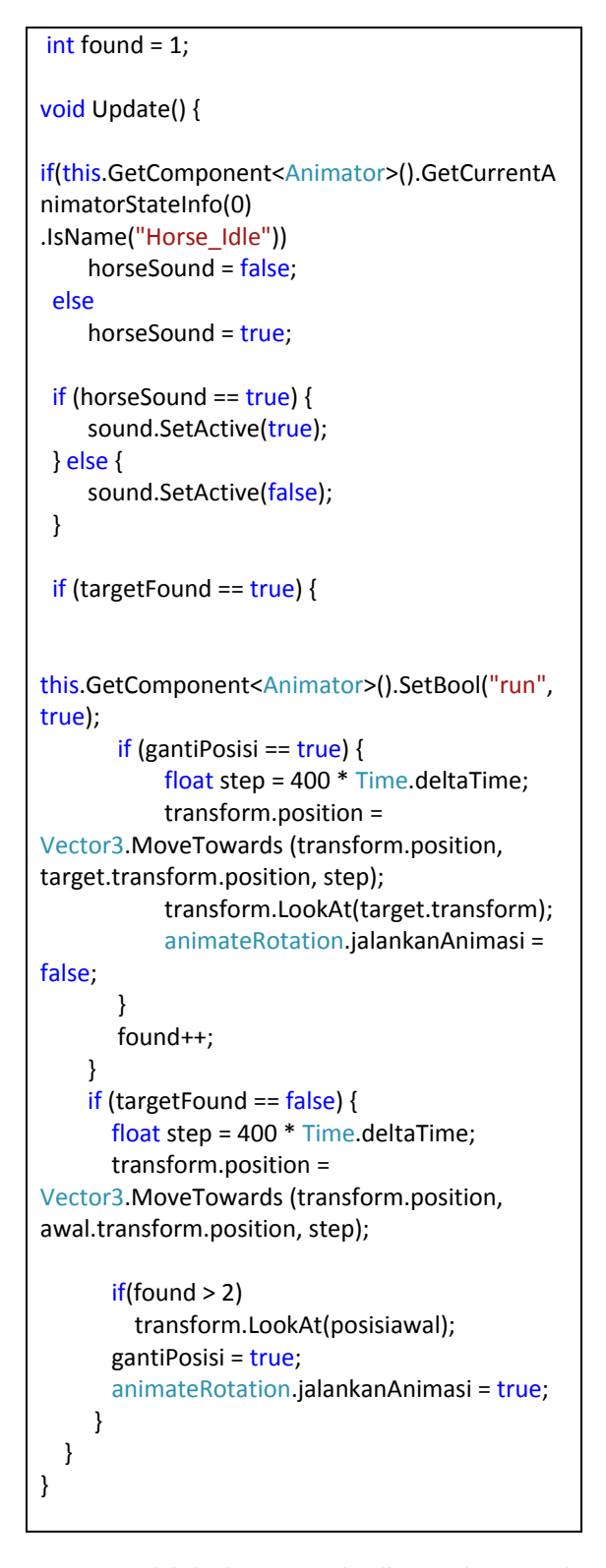

Model kuda yang ada di atas kartu pada jendela kerja unity akan menampilkan hal yang sama ketika di trigger oleh kamera pada smarphone, sehingga untuk membuat interaksi lebih menarik dibutuhkan beberapa asset tambahan dan animasi tambahan, pada gambar 2.2.4.2 menunjukkan object kuda yang akan tampil jika kamera smartphone

nntinya menditeksi tag kartu kuda yang databasenya sudah tersimpan pada sdk vuporia.

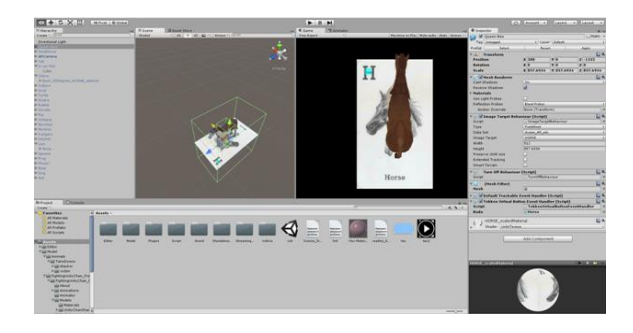

2.2.4.2-gambar model kuda

## **3 SKENARIO UJI COBA**

Proses pengujian aplikasi AR yang di implementasikan di sistem operasi Android dan iOS ini diuji dengan mencatat hasil yang di dapat, kesesuain interaksi animasi yang masih di debug di unity dengan interaksi langsung yang sudah di implementasikan di smartphone, mencatat dan mengevaluasi banyak jumlah object yang bisa skaligus di proses dalam satu waktu oleh kamera smartphone dan kesesuaian antara tag yang dipindah ketika di sorot oleh kamera pada smartphone.

#### **4 HASIL UJI COBA**

Pada tabel 4.1. merupakan hasil uji coba dari aplikasi AR .

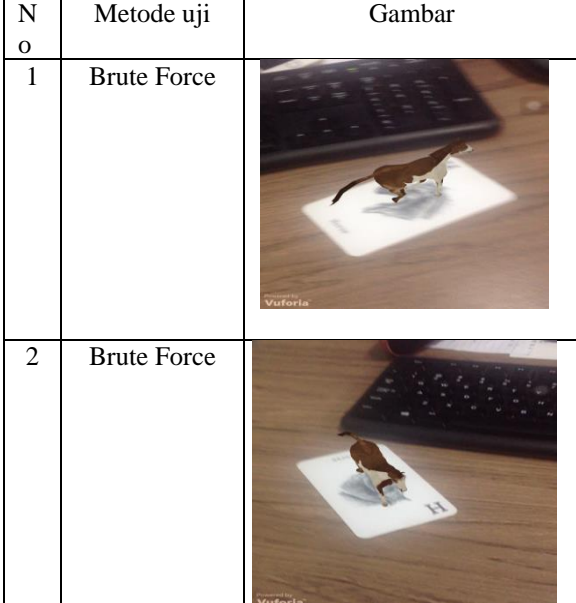

Tabel 4.1 Hasil Pengujian Aplikasi AR

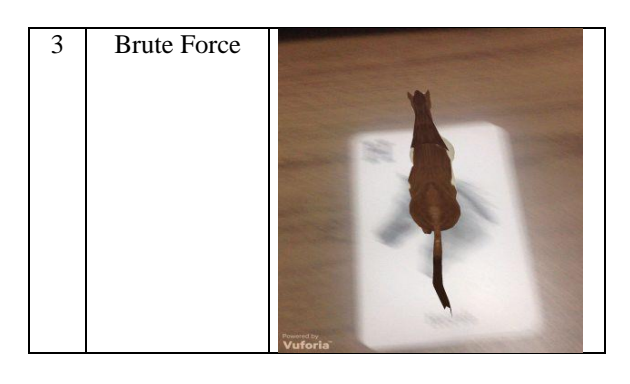

# **5 KESIMPULAN**

Kesimpulan yang dapat diambil dari penelitian yang telah telah dilakukan adalah sebagai berikut:

- 1. pembuatan aplikasi AR dengan menggunakan pola berbentuk gambar , terbukti bisa di implementasikan pada aplikasi AR ini.
- 2. aplikasi AR ini dirancang berbasis mobile sehingga nantinya bisa dibuat lebih custom lagi dengan banyak interaksi di dalamnya dan tentusaja dengan biaya produksi yang lebih murah ketimbang harus membeli khusus alat AR yang ada di pasaran

# **6 DAFTAR PUSTAKA**

- Figueiredo, Mauro and Gomes, José . 2014. "Augmented Reality tools for teaching and learning ". Centro de Investigação Marinha e Ambiental, Instituto Superior de Engenharia, Universidade do Algarve, Portugal
- Ioannis Pachoulakis and Kostas Kapetanaki . 2012. "AUGMENTED REALITY PLATFORMS FOR VIRTUAL FITTING ROOMS Department of Applied Informatics and Multimedia, Technological Educational Institute of Crete, Heraklion-Crete, Greece.
- Thad Starner and Steve Mann, etc. 2012. "Augmented Reality Through Wearable Computing". The Media Laboratory, Massachusetts Institute of Technology.
- Young-geun Kim and Won-jung Kim. 2014. "Implementation of Augmented Reality System for Smartphone Advertisements ". Department of Computer Science Sunchon National University, Suncheon, 540-742, Korea